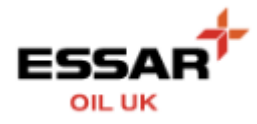

## **FORGOTTEN / RESET YOUR PASSWORD ?**

- From the Login screen :

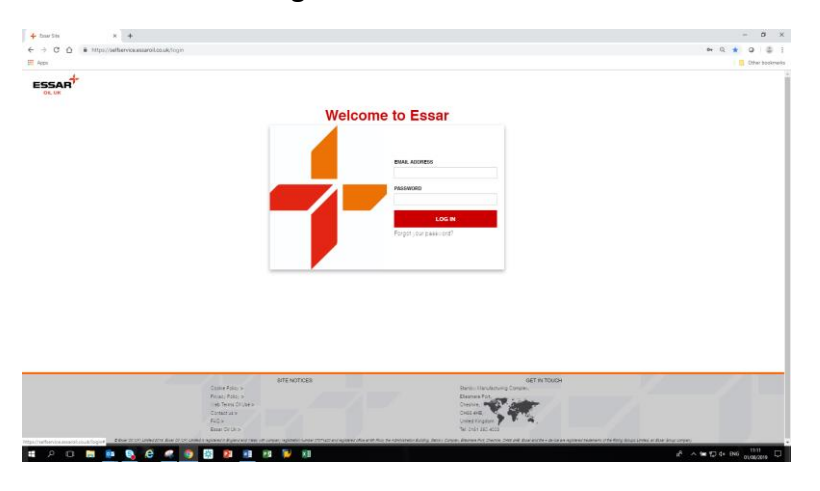

- Click the Forgot your password? link
- You will be requested to enter your user id (email address)

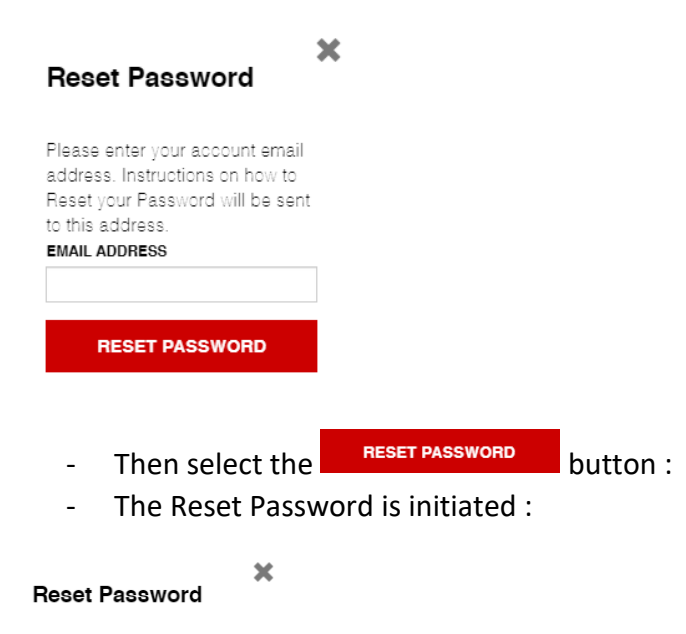

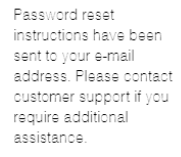

- And you will be sent an email

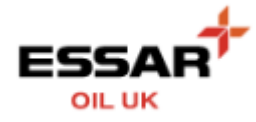

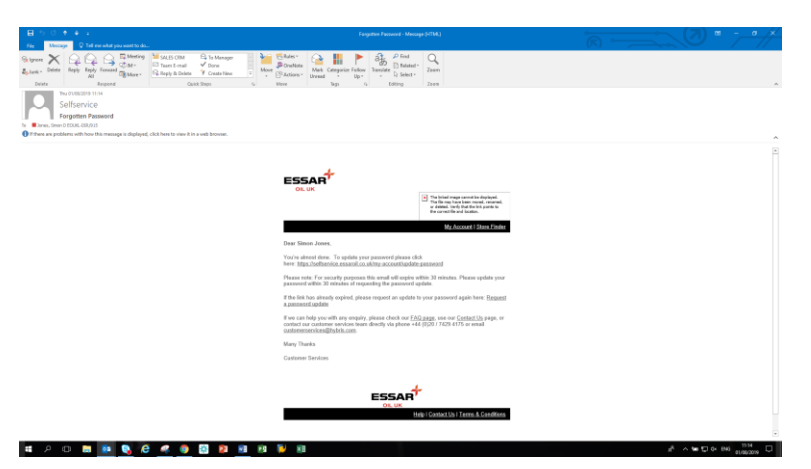

- You will have 30 mins to follow the link and reset your password by following the link contained within the email :

You're almost done. To update your password please click here: https://selfservice.essaroil.co.uk/my-account/update-password

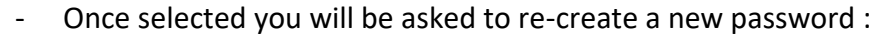

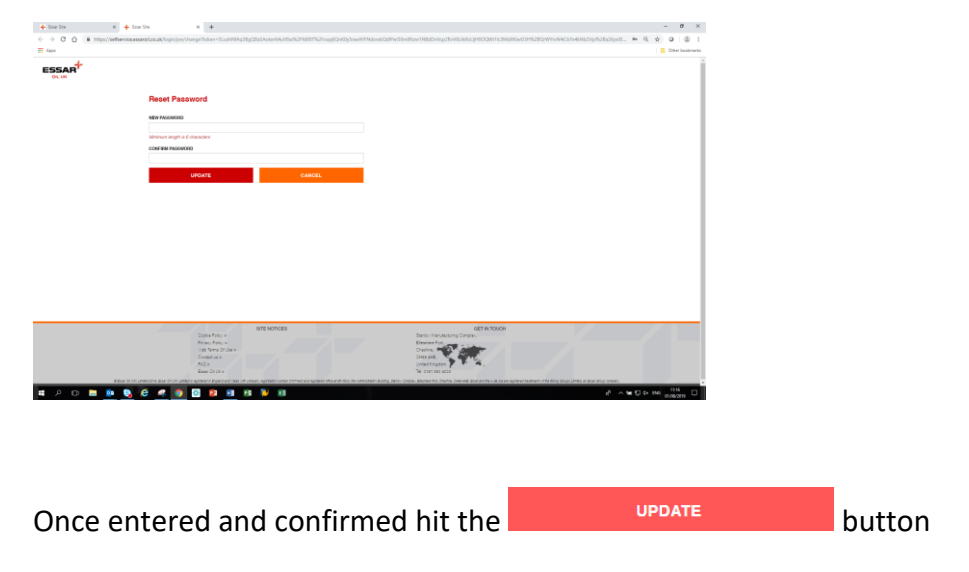

Your password will now be successfully updated and you can Login :